# **FAQ: Reihung/Reihenfolge von Rolleninhabern**

#### NOTIZ

Eine Rolle ist mit Berechtigungen verbunden. Diese Berechtigungen bestimmen, welche Workflow-Aufgaben an eine Rolle gebunden sind. Die Reihenfolge oder Reihung der Inhabern einer Rolle bestimmt, in welcher Reihenfolge diese Aufgaben von System vorgelegt werden.

### Was bewirkt die Reihung?

Grundsätzlich werden Aufträge etc. immer dem Ersten in der Reihenfolge vorgelegt.

Reihung 1: erhält als Erster die Aufgaben vorgelegt.

Reihung 2: erhält als Zweiter die Aufgabe vorgelegt

Reihung 3: erhält die Aufgabe dann, wenn 1 oder 2 nicht vorhanden bzw. nicht anwesend sind (Urlaub etc.) Reihung 4: erhält die Aufgabe, wenn von den Vorgereihten nur einer oder überhaupt niemand vorhanden bzw. anwesend ist

Werden zwei Mitarbeiter mit z.B. der Reihung 3 versehen, so erhält derjenige, der als Erster von den beiden im System angelegt wurde, als Erster die Aufgabe vorgelegt.

### Wer kann in er Reihung gelistet werden?

Es ist grundsätzlich möglich, unbegrenzt viele Rolleninhaber in Bezug auf diese Reihung zu bestimmen. Auch eine Kombination aus Zuweisungen der Reihung an Gruppen und an Personen als Rolleninhaber vorzunehmen, ist möglich.

Beispiel

Über Urlaubsanträge entscheidet als Erster der Vorgesetzte der antragstellenden Person.

Zweiter in der Reihung ist dessen Stellvertreter.

Sollten beide verhindert sein, so entscheidet die Personalabteilung.

### Wie fügt man neue Rolleninhaber in der Reihung hinzu?

Möchten Sie mehrere Rolleninhabern zu der geöffneten Rolle eingeben, haben Sie die Möglichkeit, über das Feature **"Erweiterte Suche ein/ ausblenden"** ein Suchfunktion aufzuklappen:

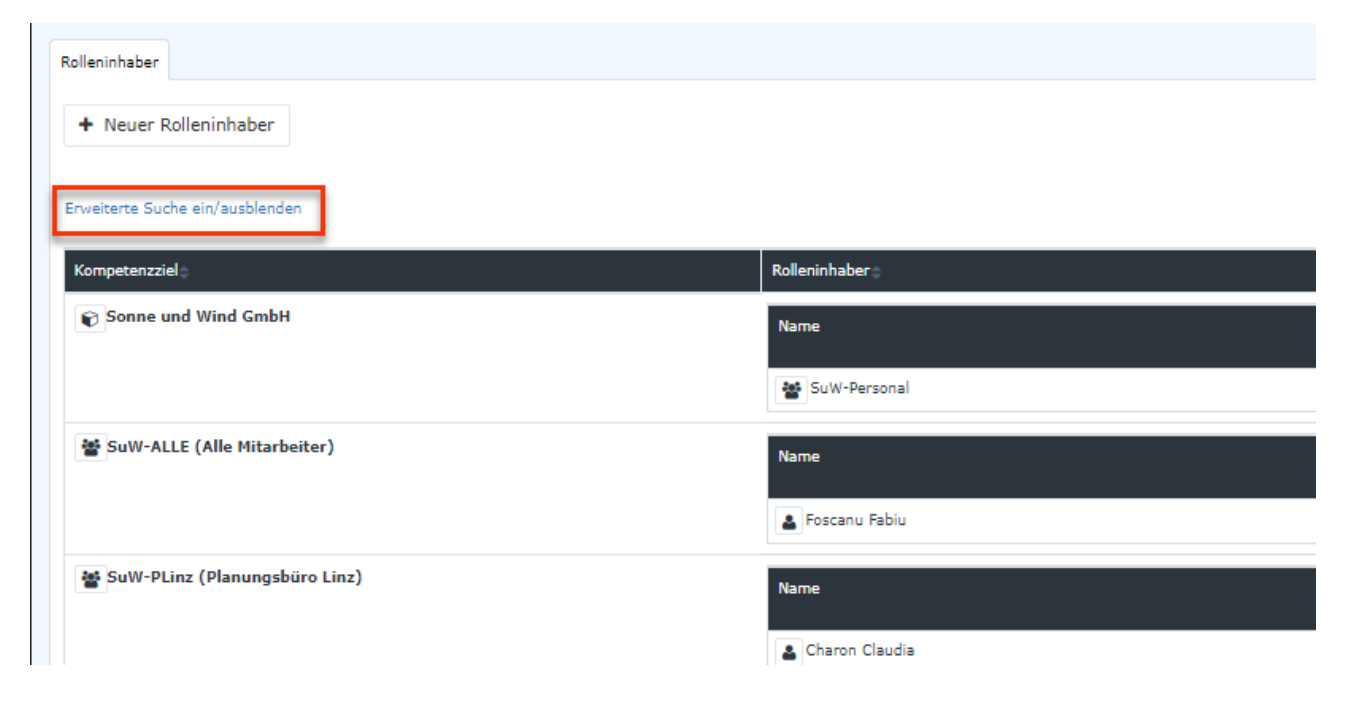

Durch Auswahl der Kompetenzziele (alle, Person, Gruppe, Mandant) bzw. durch die Auswahl der Rolleninhaber (alle, Person, Gruppe, Mandant) werden nur diejenigen Rolleninhaber ausgefiltert, die den Suchbegriffen entsprechend.

Zusätzlich ist es möglich, durch das Anklicken der kleinen Pfeile neben der Spaltenüberschrift "Kompetenzziel" bzw. "Rolleninhaber" die Reihenfolge der Anzeige zu drehen.

Mit dem Button "+" (Plus) können **weitere Rolleninhaber** zu der Rolle angelegt werden.

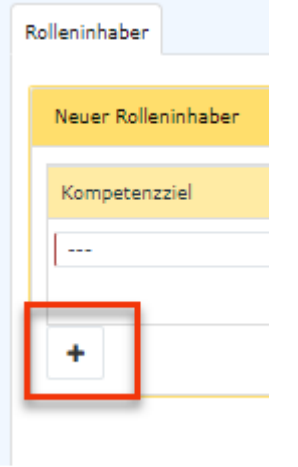

Mit "Speichern" bzw. "Speichern und Schließen" wird der Vorgang abgeschlossen. Die Zuweisung ist ab dem gewählten "Gültig ab"-Datum wirksam. Haben Sie den Tag, an dem die Eingabe erfolgt, gewählt, ist sie in der Rollen-Übersicht sofort zu sehen.

## Wie ändert man eine bestehende Reihung?

# Rufen Sie die Rolleninhaber einer Rolle auf

# Ändern Sie beim vorzureihenden Rolleninhaber die Reihungsnummer entsprechend der neuen Reihenfolge.

# Korrigieren Sie bei den weiteren Rolleninhabern, die nun nachgereiht werden sollen, die Reihungsnummern entsprechend der neuen Reihenfolge

Achtung: bei gleicher Reihungsnummer entscheidet das Datum der Anlage der Rolleninhaber darüber, wer Aufgaben und Anträge zuerst erhält!